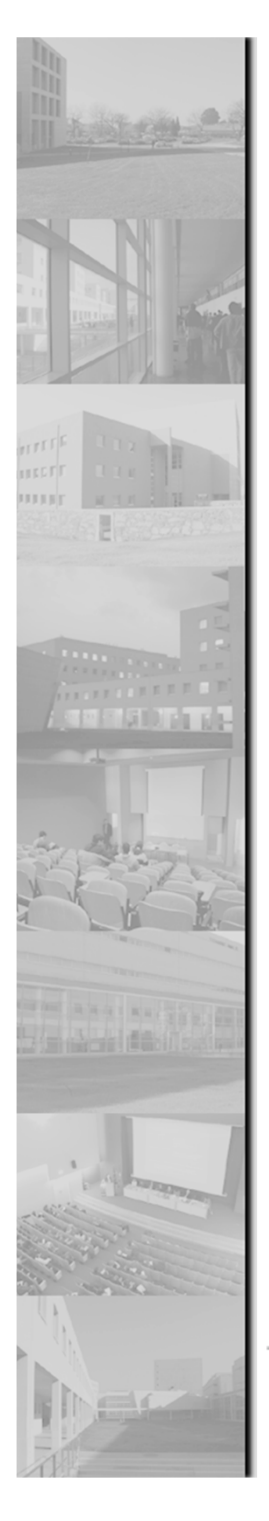

# Métodos Formais em Engenharia de Software

Ana Paiva

apaiva@fe.up.pt

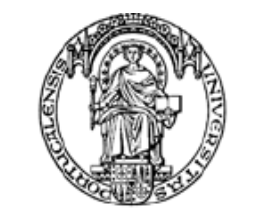

Universidade do Porto

Faculdade de Engenharia

**FEUP** 

### Alloy Analyzer: manual

- Run the tool◇
- The GUI of the tool
	- $\bullet$ Verify properties of the models
	- $\bullet$  View the result of the analysis
		- **Contract** The Viz View
		- **The Tree View**
		- **The XML View**
	- $\bullet$ Sintax
	- Usefull modules: "buil in" $\bullet$
	- $\bullet$ How to use modules

### **Run Alloy Analyzer**

### java -jar alloy4.jar

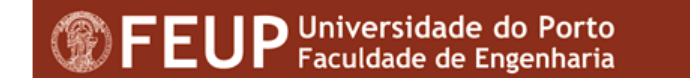

### Open models

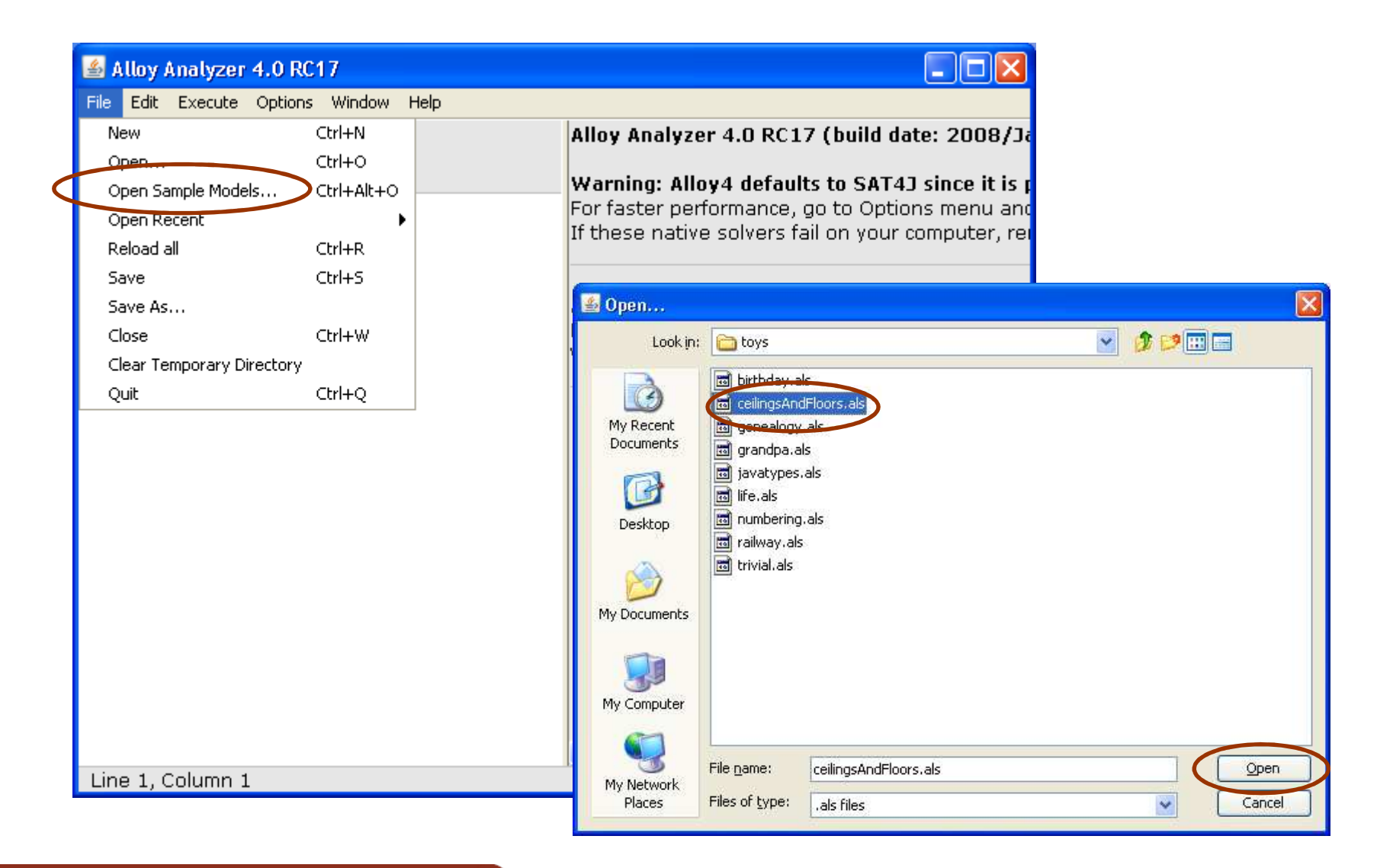

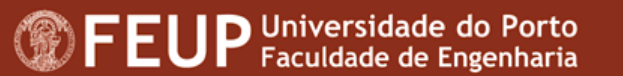

### Analysis of Alloy models

- $\bullet$  The run command is used to find solutions that meet the specification and the predicate, while the check command is used to find solutions that meet the specification but violate an assertion.
- $\bullet$  To run each of the possible analysis, select the appropriate command from the run menu.
- $\bullet$  The menu shows the list of run checks and runs the commands in the model. You can run one command at a time or to run them all at once, all run
- $\bullet$  The run button will re-execute the command previously executed. If no command has been executed so far, will run the first command of the model.
- $\bullet$  The analysis ends with a solution or indicating that it is possible to find a solution within the state space defined by the limits imposed. If you can find a solution, it can be viewed by selecting the blue hyperlink that appears in the message pane. Or, if the option automatically view within the Options menu is active, then the solution will appear automatically.

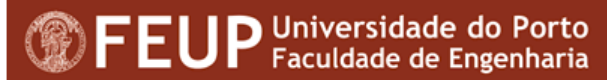

## Check properties (one by one)

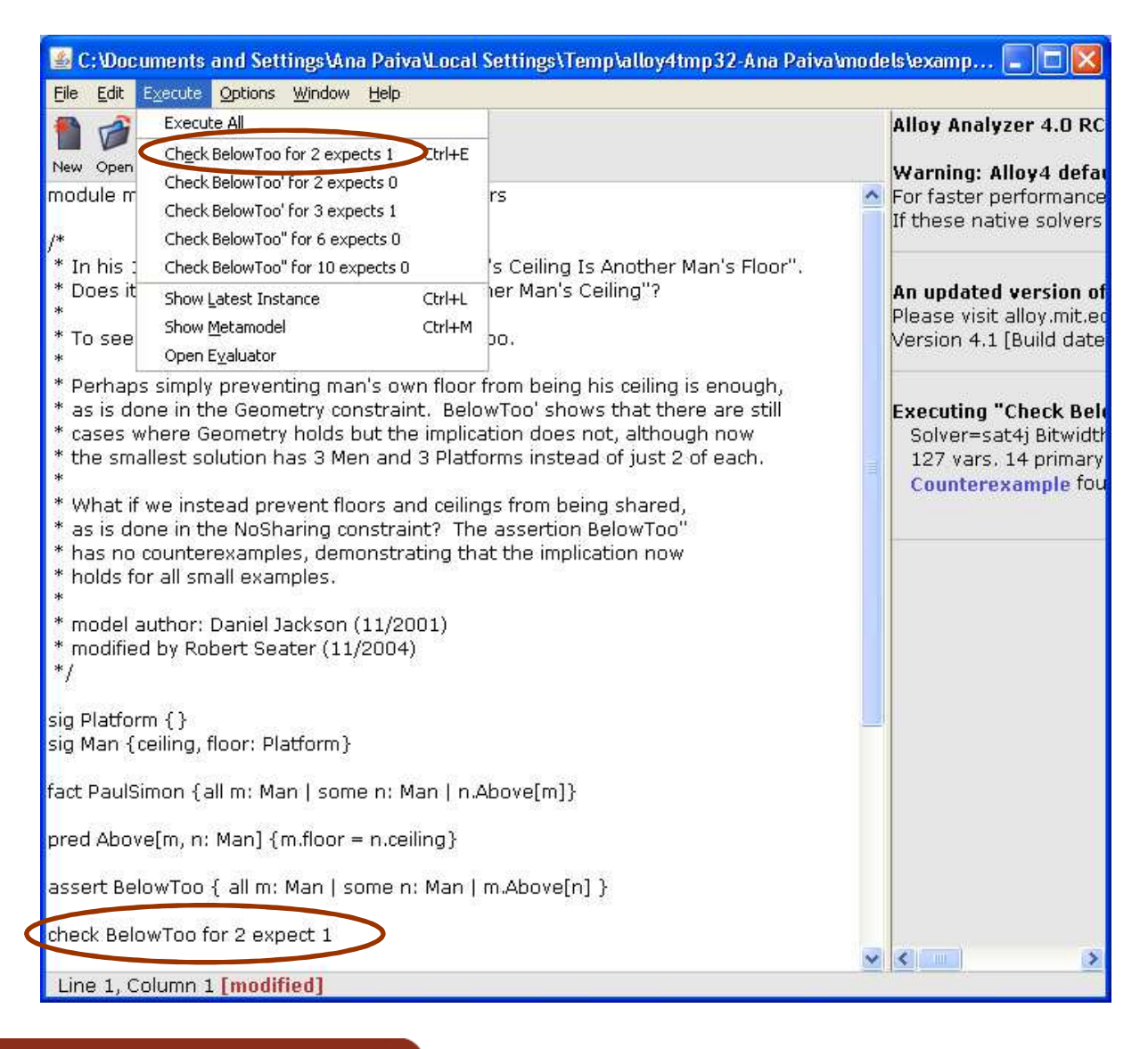

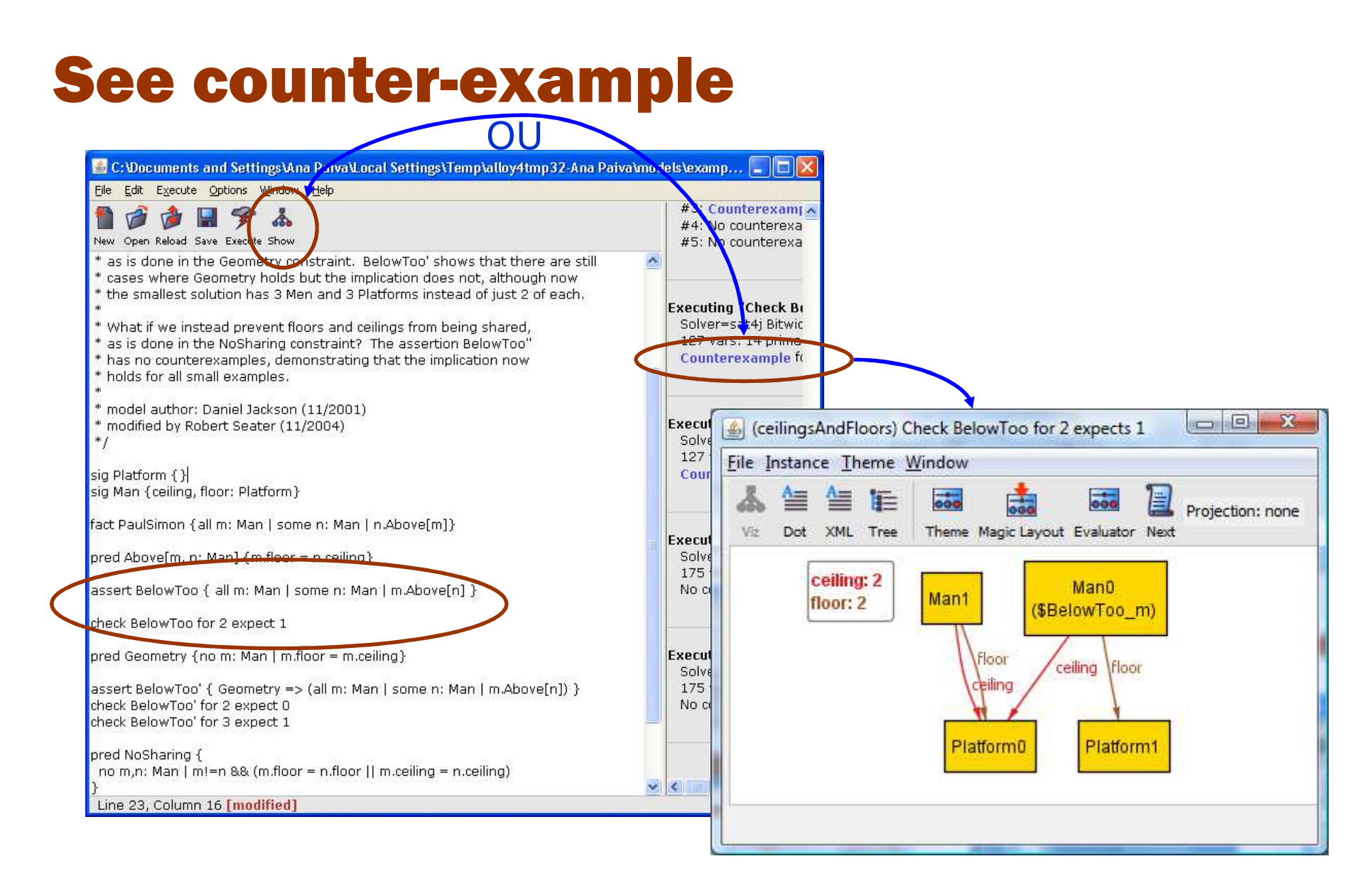

#### Man0.Floor <> Man1.celling

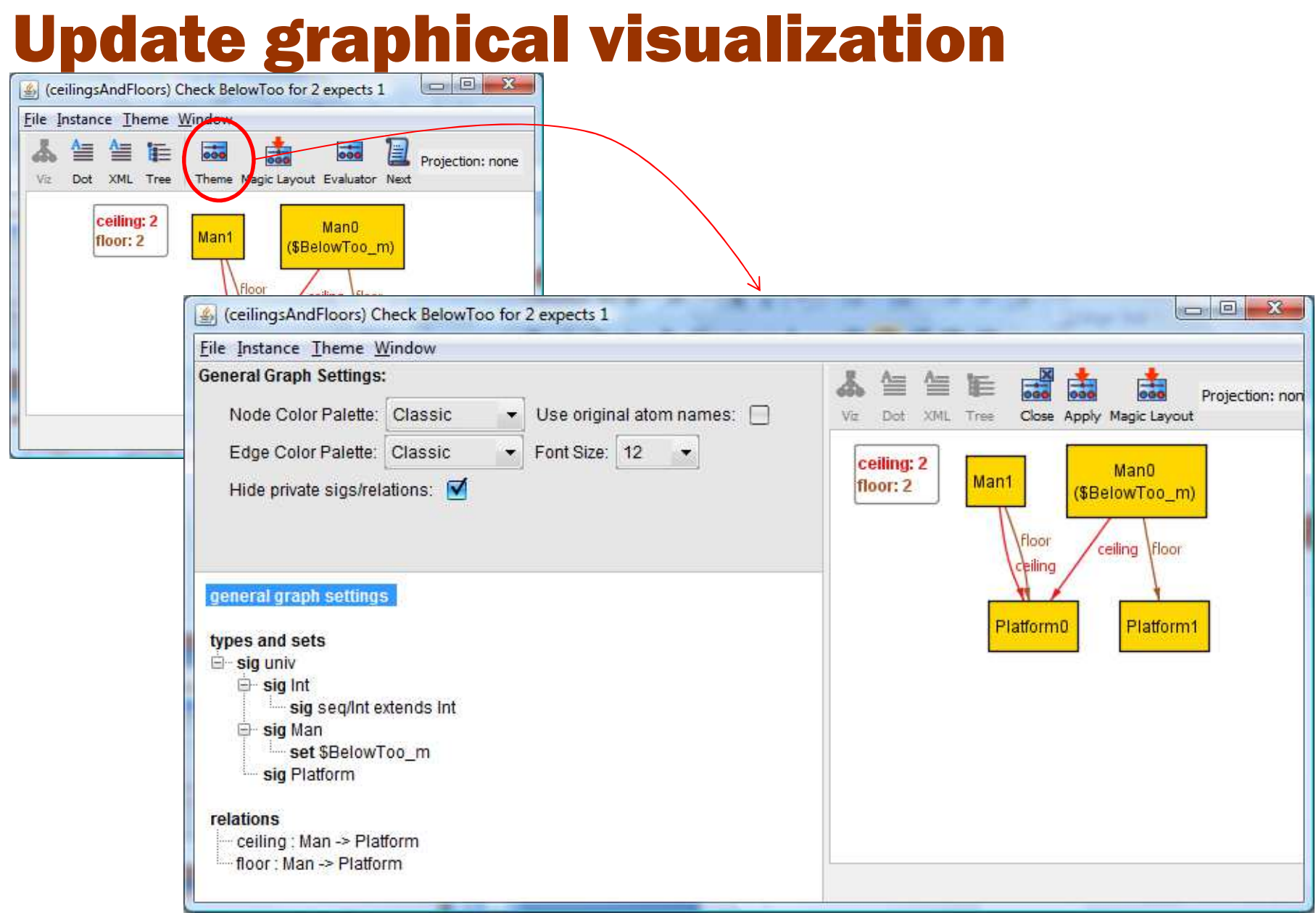

### Update graphical visualization

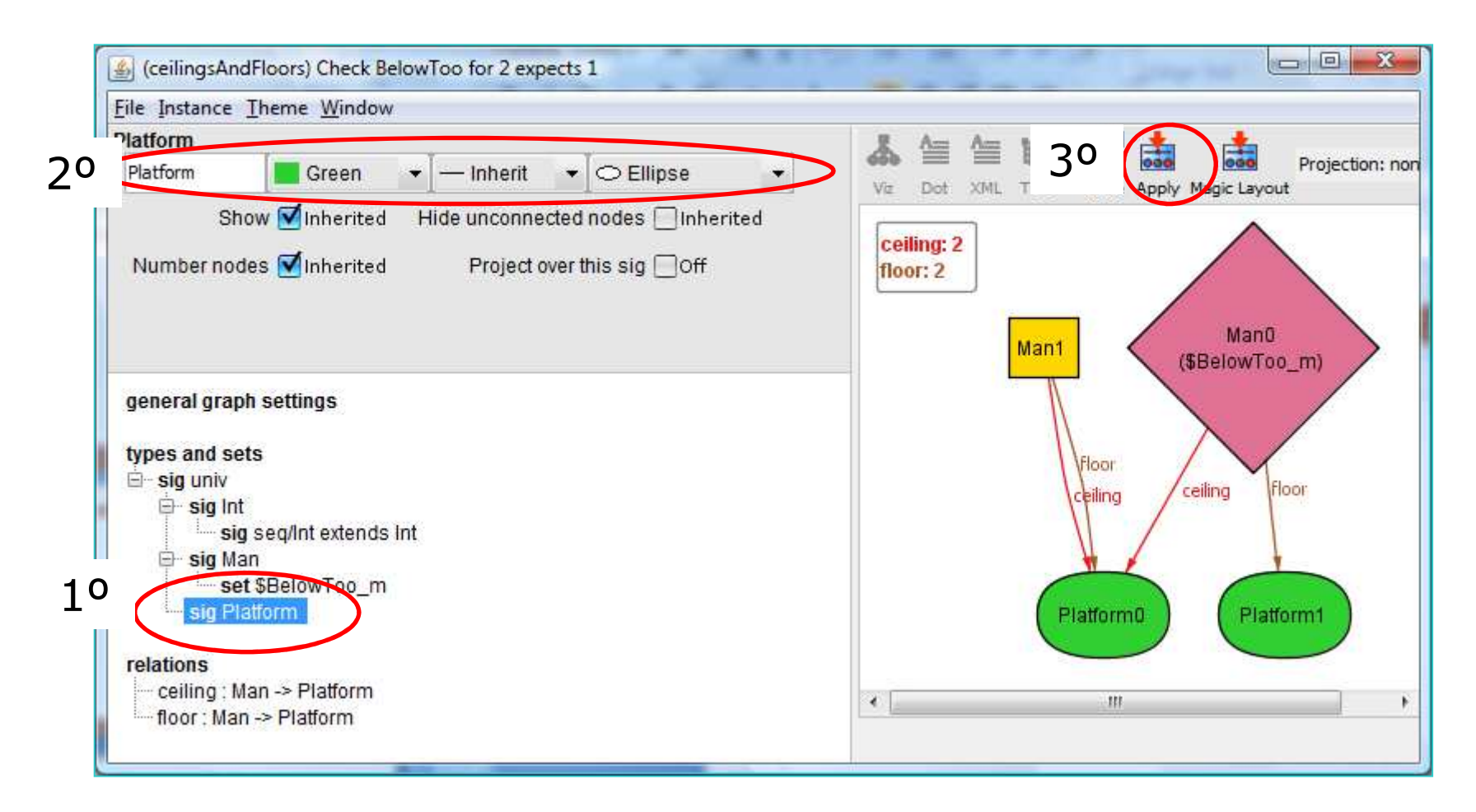

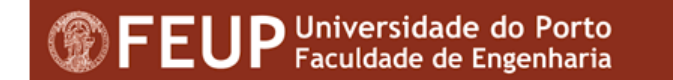

### Check properties (all at once)

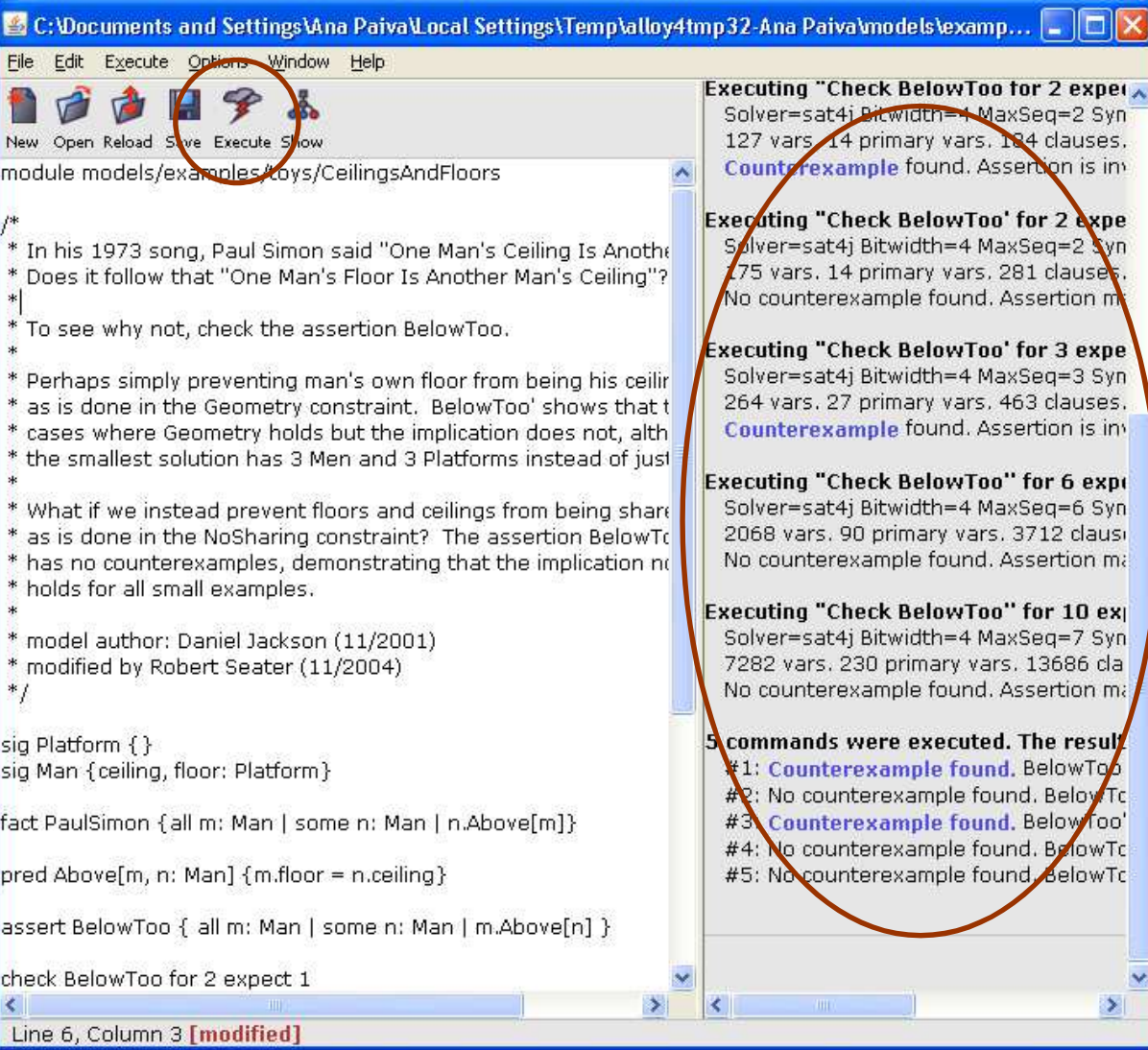

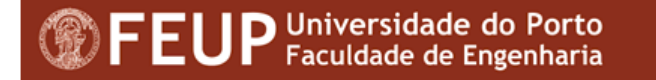

## How to see results

XML Graph

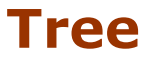

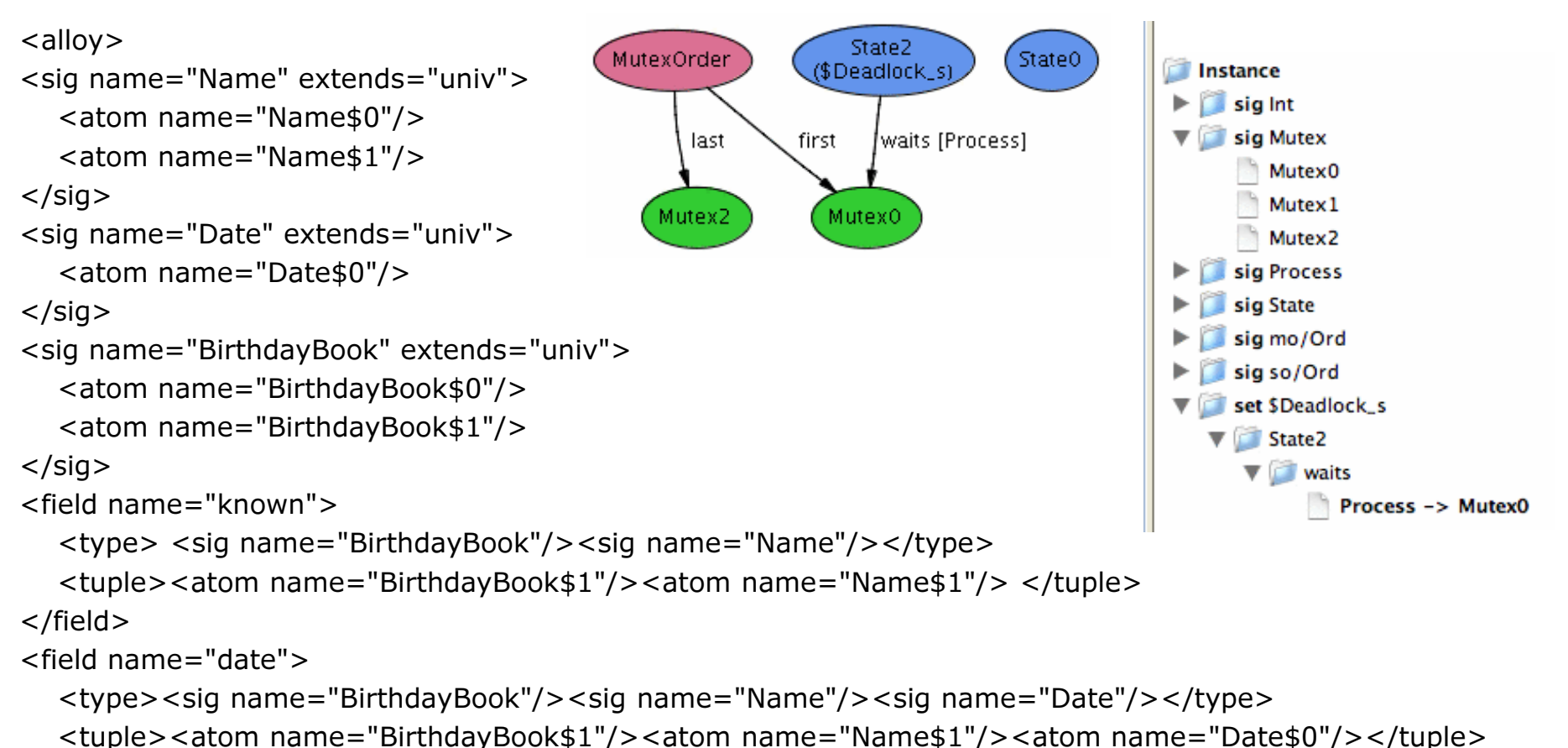

```
</field>
```
- </instance>
- </alloy>

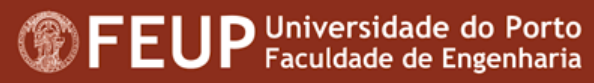

### Evaluator

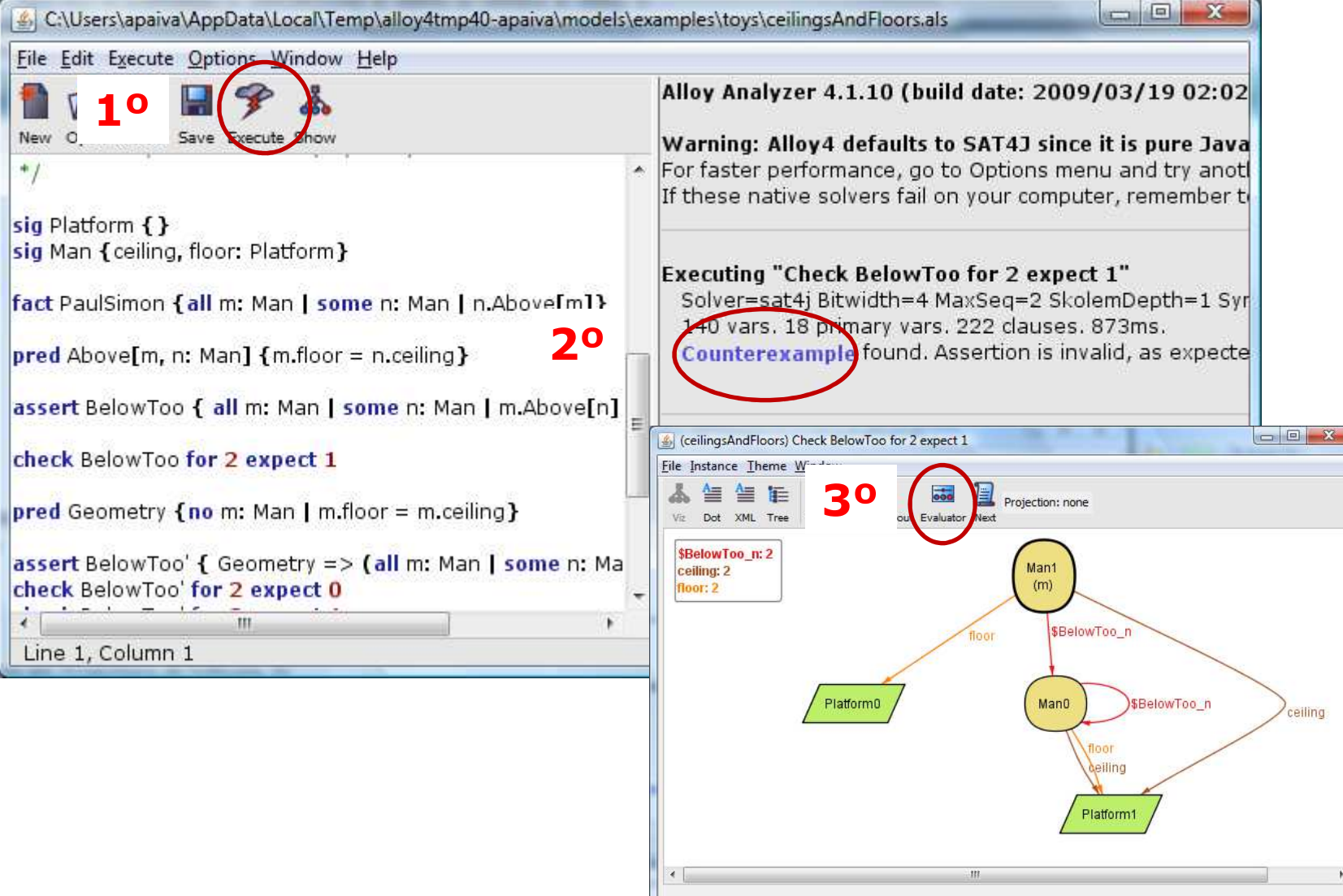

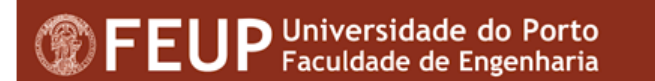

### Evaluator

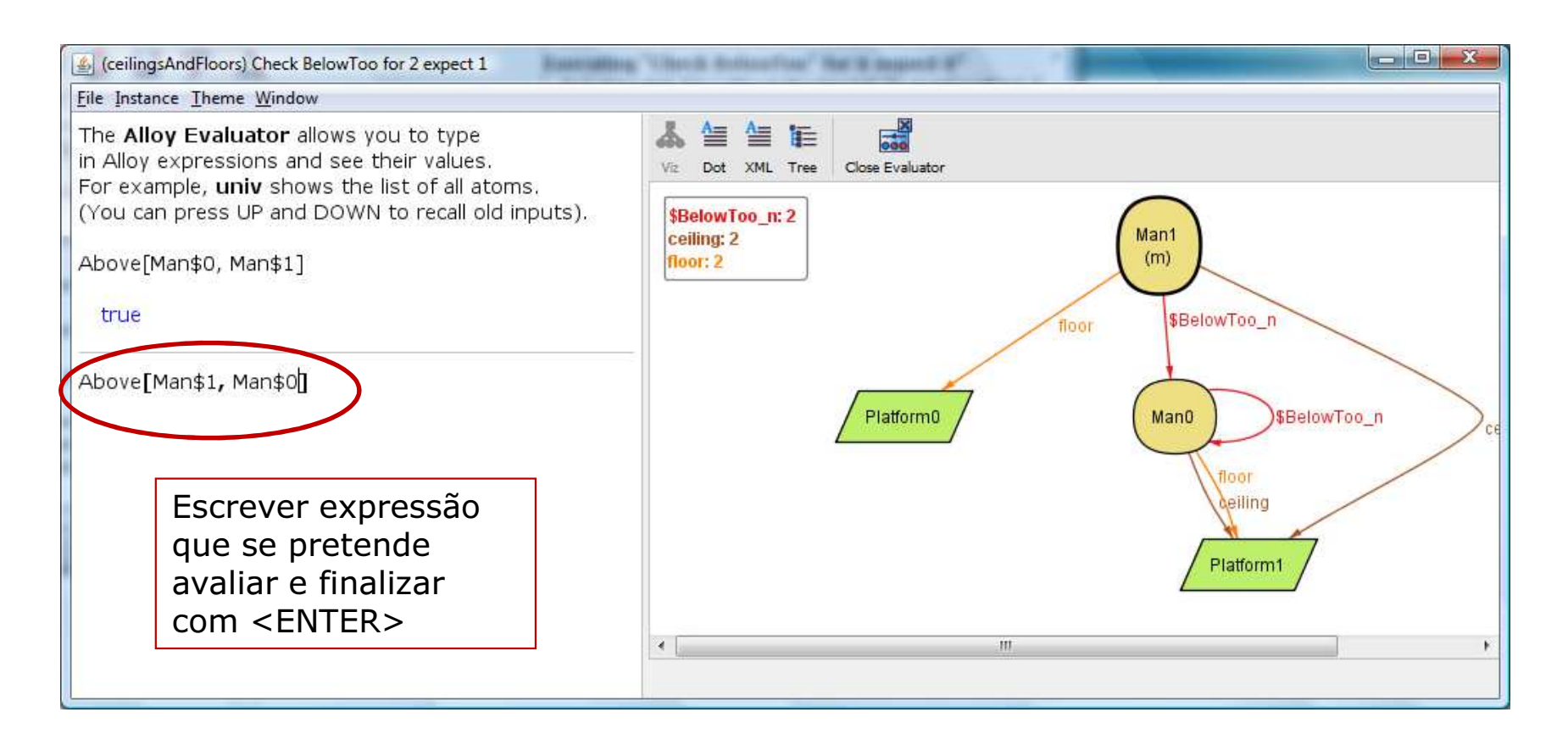

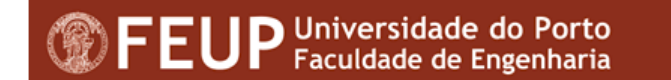